## **Instructie zoekfunctie**

## **Zoekfunctie**

Tijdens je examen is het mogelijk om in bijlagen te zoeken naar woorden, getallen etc.

Open de bijlage door op de tab te klikken:

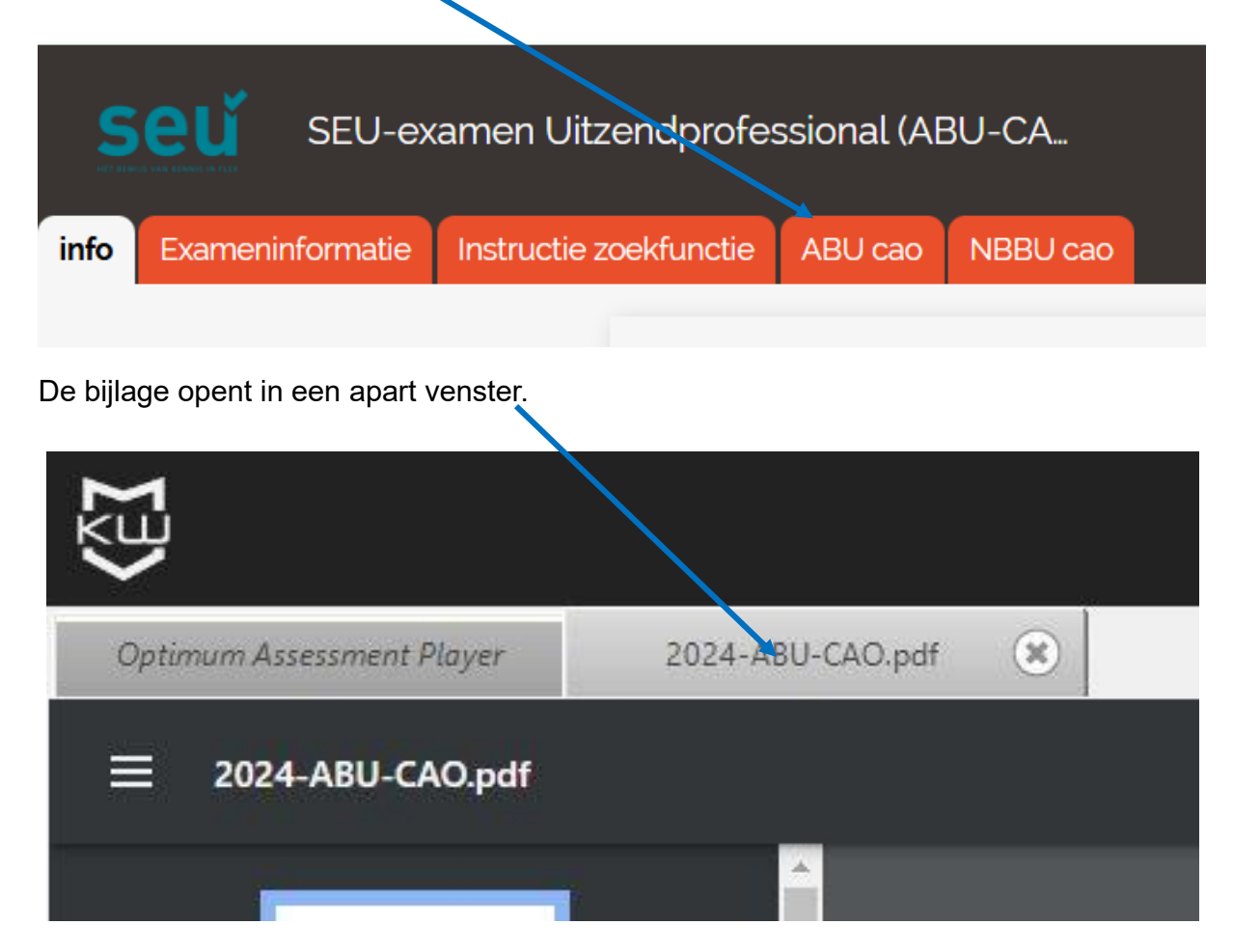

Tijdens het examen blijven de bijlagen openstaan en kun je tussen de bijlagen en het examen navigeren via de verschillende tabbladen.

In de bijlage kun je zoeken door de knoppen Ctrl+F tegelijk in te drukken.

Typ het woord waarnaar je wilt zoeken in de zoekbalk, zoals hieronder in de afbeelding aangegeven:

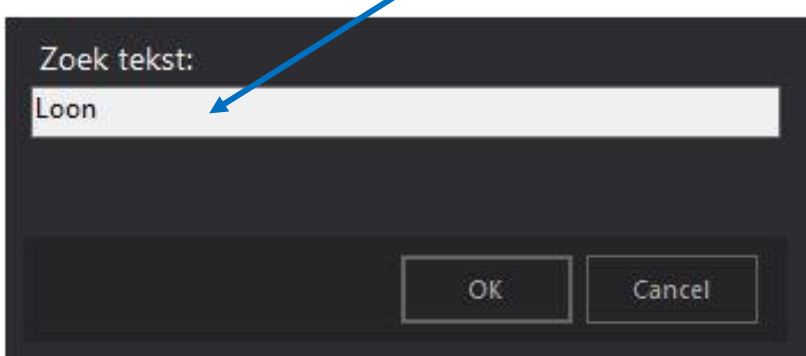

Klik op 'enter' en het systeem geeft de resultaten op jouw zoekopdracht. Het zoekresultaat wordt gemarkeerd, zoals in onderstaand voorbeeld:

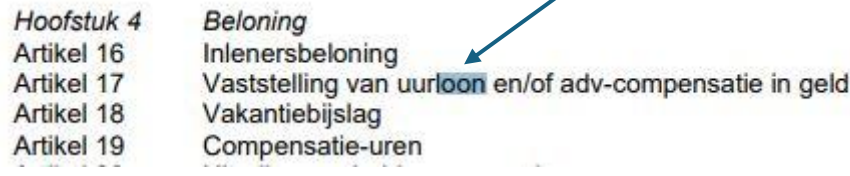

Aan de rechterkant van het scherm zie je een lijst met gele strepen voor de resultaten van jouw zoekopdracht. Om het volgende zoekresultaat te vinden, herhaal je de handeling Ctrl+F.

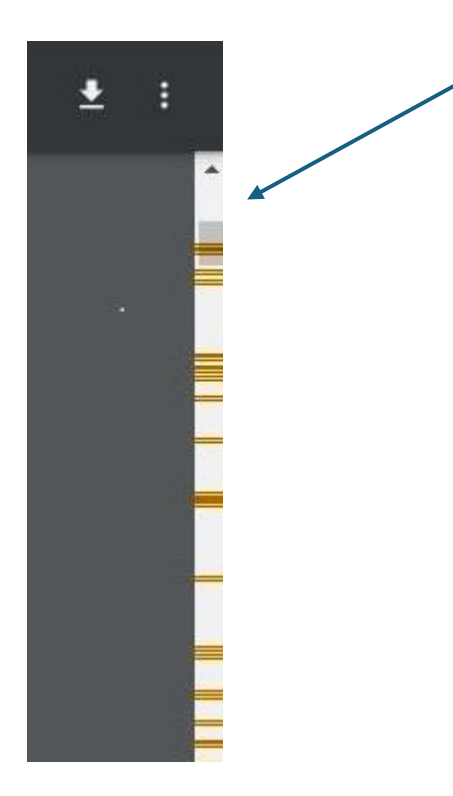